## PanelPilot Compatible E-paper Dot Matrix Display

- 2.1" e-paper dot matrix display.
- Use PanelPilot B software to setup and customise the display.
- 6 voltmeter configurations included for free.
- Reflective e-paper technology is sunlight readable and ultra low power.
- Two alarms available for configuration during software set-up.
- Configurable digital I/O pin.
- IP54 rating on front panel.
- 0 1.25V d.c. 0 10V or 4 20mA input. Scalable.\*\*
- Wide operating voltage of 4 9V d.c.

Lascar's SGD 21-B is a low cost, ultra low power, sunlight readable, single channel voltmeter with a sleek monochrome e-paper dot matrix display.

The display works with free PanelPilot B configuration software (available for Windows 7, 8 and 10) providing six analogue and digital voltmeter Apps which can then be customised to suit individual applications. Elements of each configuration that can be changed in software include custom labels, scaling and alarms. A splashscreen can be added to display on power-up.

Once the App is complete, upload it to the SGD 21-B display using the CABLE USB A-SIL5. Panel or enclosure installation of the display is simple, using a panel fixing clip to mount the display.

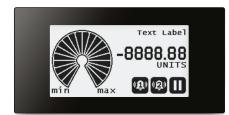

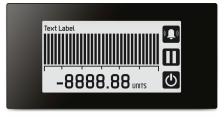

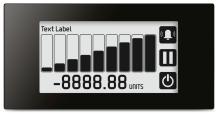

PanelPilet (1987)

Text Label

-8888.88 units

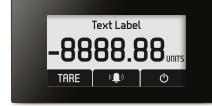

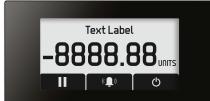

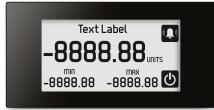

Six configurations are available to customise and upload. Colours of each display can also be inverted if required.

| Specifications              | Minimum | Typical | Maximum    | Unit             |
|-----------------------------|---------|---------|------------|------------------|
| Accuracy                    |         | 0.05    | 0.1        | %                |
| Linearity                   |         |         | ±1         | Count            |
| Sample rate                 |         | 2       |            | Samples / second |
| Operating temperature range | 0 (+32) |         | +40 (+104) | °C (°F)          |
| Measurement range*          | 0       |         | 1.25       | V d.c.           |
| Input leakage current       |         | ±0.1    | ±40        | nA               |
| Supply voltage              | 4       |         | 9          | V d.c.           |
| Supply current              |         | 3       |            | mA               |

### Included in the Box

Standard Display (Panel meter, fixing kit, quick start guide)

### Accessories

USB Cable CABLE USB A-SIL5

<sup>\*</sup>Or up to 30V with the use of on-board scaling resistors; for higher voltages external scaling resistors can be used.

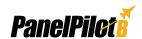

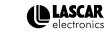

# **PanelPilet**§

# PanelPilot Compatible E-paper Dot Matrix Display

## Pin-out

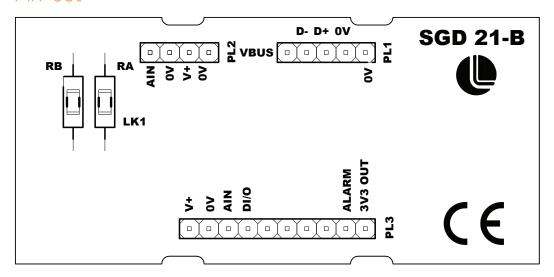

#### USB (PL1)

VBUS: USB supply

D-: Negative USB data bus connection D+: Positive USB data bus connection

0V: Ground 0V: Ground

#### Basic (PL2)

AIN: Analogue Input Voltage

0V: Ground

V+: Power Supply Connection

0V: Ground

#### Advanced (PL3)

V+: Power Supply Connection

0V: Ground

AIN: Analogue Input Voltage

DI/O: Digital Input or Output (See digital configurations)

ALARM: Open Collector Alarm Output 3V3 OUT: 3.3V supply generated on board

### **USB Cable Connection**

Accessory CABLE USB A-SIL5 should be connected to

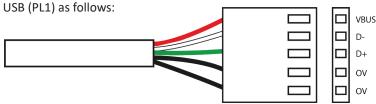

#### **USB Cable Connection**

| Desc | Wire Colour |
|------|-------------|
| VBUS | Red         |
| D-   | White       |
| D+   | Green       |
| 0V   | Black       |
| 0V   | Black       |

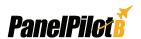

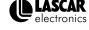

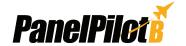

## PanelPilot Compatible E-paper Dot Matrix Display

## \*\*Scaling Resistors

Two resistors may be used to alter the full scale reading of the meter. See table to the right.

#### 0 - 10V set-up;

- Fit Ra =  $1M\Omega$ , Rb =  $130K\Omega$  (Suggest Metal Film 1% 50ppm or better)
- In the software select required appearance and labels.
- Enter 10 in max voltage box. A message will appear highlighting that scaling resistors will need to be fitted.
- · Select required decimal point position.
- Cut LK1

#### On the Scaling section;

- Set Point 1; Enter 10 in the voltage box. Enter required displayed reading Note: Ensure LK1 is cut if fitting Ra. for 10V, eg: 100.0
- Set Point 2; Enter 0 in the voltage box. Enter required reading for 0V, eg: 0.0

## **Scaling Resistors**

| Maximum |      |          |      |
|---------|------|----------|------|
| Input   |      | Ra       | Rb   |
| 6.25v   | Note | 1M       | 250K |
| 12.6v   | Note | 1M       | 110K |
| 21.4v   | Note | 1M       | 62K  |
| 30.0v   | Note | 1M       | 43K  |
| 20mA    |      | OR (LK1) | 62R  |
| 200mA   |      | OR (LK1) | 6.2R |
| 4-20mA  |      | OR (LK1) | 62R  |
| 0-10v   | Note | IM       | 130K |

#### 4 - 20mA set-up;

- Fit Rb = 62R (Suggest Metal Film 1% 50ppm or better)In the software select required appearance and labels.
- Enter 1.25 in max voltage box.
- Select required decimal point position.

#### On the Scaling section;

- Set Point 1; Enter 1.24 in the voltage box. Enter required displayed reading for 20mA, eg: 1000
- Set Point 2; Enter 0.248 in the voltage box. Enter required reading for 4mA, eg: 0

## Display

The black and white display is a 2.19" E-paper display with a resolution of 250x122. Any splashscreen graphics that are uploaded to the meter are automatically converted to this specification but for optimal results should be designed in this format.

## PanelPilot B Software

Lascar's PanelPilot B software is available for download free of charge from www.lascarelectronics.com/software. Easy to install and use, the configuration software runs under Windows 7, 8 and 10. The software is used to setup the appearance and operation of the App and then upload these settings to the display.

The software allows the following parameters to be configured:

- Meter type
- Text labels (including unit labels)
- Input scaling / calibration (at two points)
- Decimal points (entered during scaling)
- Splashscreen image selection (to display a user image, such as a logo, when the meter is powered up)
- Digital pin

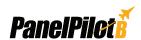

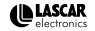

# *PanelPileti*

# PanelPilot Compatible E-paper Dot Matrix Display

## Create your application in 4 easy steps

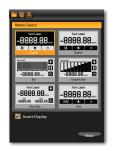

#### 1. Application Selection

Choose from 6 popular configurations including analogue and bar graph styles. Select colour style, either black on white or inverted.

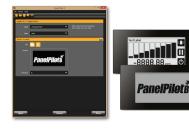

#### 2. Appearance & Splash Screen

Add custom text labels. Choose an image of your choice, such as a logo, that can be set-up to appear on power-up.

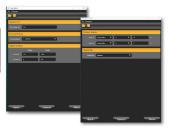

#### 3. Scaling & Alarms

16 (0.62)

Select custom scaling options, alarm settings and digital pin configuration.

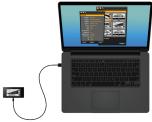

#### 4. Set-up is complete

Connect your display to the PC and upload your configuration.

### **Dimensions**

All dimensions in mm (inches)

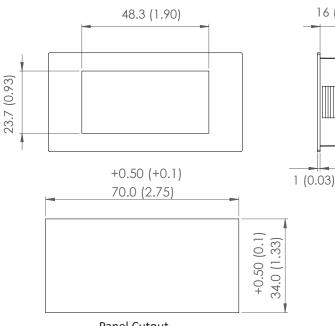

**Panel Cutout** 

# 73.8 (2.90) 37.5 (1.47)

Panel Cut-out: 70mm x 34mm (2.75" x 1.33") Viewing Area: 48.3mm x 23.7mm (1.9" x .93")

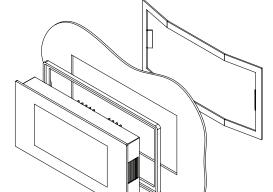

## Panel Mounting

The SGD 21-B can be fitted into panels of up to 3mm deep. A silicone seal is included to improve fitting on thin panels, however the maximum panel thickness is reduced to 2mm when fitted. Panel cut-out is 70 x 34mm.

Note: The display is NOT protected against moisture from the rear of the panel.

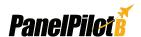

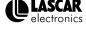

# PanelPilet<sup>®</sup>

# PanelPilot Compatible E-paper Dot Matrix Display

# Various Operating Modes

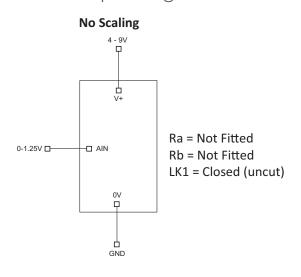

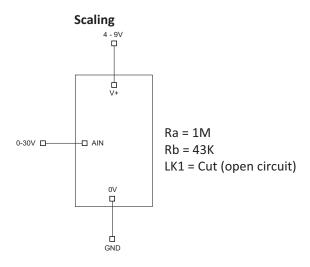

#### **Digital In**

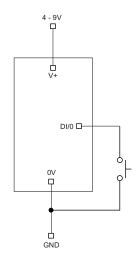

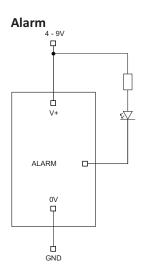